www.conrad.com

# 2,5er SATA-Festplatten-Gehäuse USB 3.0 Version 02/14 **Best.-Nr. 809340**

# **Bestimmungsgemäße Verwendung**

Das Produkt dient zum Einbau einer 6,35 cm (2,5") SATA-Festplatte. Der Anschluss an einen Computer erfolgt über USB. Die Spannungsversorgung erfolgt ebenfalls über USB.

Eine Verwendung ist nur in geschlossenen Räumen, also nicht im Freien erlaubt. Der Kontakt mit Feuchtigkeit, z.B. im Badezimmer u.ä. ist unbedingt zu vermeiden.

Aus Sicherheits- und Zulassungsgründen (CE) dürfen Sie das Produkt nicht umbauen und/ oder verändern. Falls Sie das Produkt für andere Zwecke verwenden, als zuvor beschrieben, kann das Produkt beschädigt werden. Außerdem kann eine unsachgemäße Verwendung Gefahren wie zum Beispiel Kurzschluss, Brand, Stromschlag, etc. hervorrufen. Lesen Sie sich die Bedienungsanleitung genau durch und bewahren Sie diese auf. Reichen Sie das Produkt nur zusammen mit der Bedienungsanleitung an dritte Personen weiter.

Das Produkt entspricht den gesetzlichen, nationalen und europäischen Anforderungen. Alle enthaltenen Firmennamen und Produktbezeichnungen sind Warenzeichen der jeweiligen Inhaber. Alle Rechte vorbehalten.

# **Lieferumfang**

- • SATA-Festplatten-Gehäuse
- USB-Y-Kabel
- Schraubendreher
- • Bedienungsanleitung

### **Sicherheitshinweise**

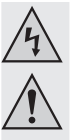

**Lesen Sie sich die Bedienungsanleitung aufmerksam durch und beachten Sie insbesondere die Sicherheitshinweise. Falls Sie die Sicherheitshinweise und die Angaben zur sachgemäßen Handhabung in dieser Bedienungsanleitung nicht befolgen, übernehmen wir für dadurch resultierende Personen-/ Sachschäden keine Haftung. Außerdem erlischt in solchen Fällen die Gewährleistung/Garantie.**

#### **a) Personen / Produkt**

- Bewegen Sie das Produkt mit der eingebauten Festplatte unter keinen Umständen, wenn diese in Betrieb ist. Durch Bewegungen während des Betriebs könnten die Schreib-/Leseköpfe der Festplatte auf der Magnetscheibe aufsetzen. Dies kann zu Datenverlust und zur Beschädigung der Festplatte führen. Schalten Sie das Produkt aus und warten Sie mindestens 30 Sekunden (bis die Magnetscheiben in der Festplatte zum Stillstand gekommen sind), bevor Sie das Produkt bewegen.
- Platzieren Sie das Produkt nicht in der Nähe von Lautsprechern oder Maschinen, die ein starkes Magnetfeld ausstrahlen.
- • Fassen Sie die Festplatte nur seitlich am Gehäuse an, berühren Sie nicht die Platine mit der Elektronik. Elektrostatische Entladungen können die Festplatte zerstören.
- Stellen Sie sicher, dass beim Aufstellen das Kabel nicht gequetscht, geknickt oder durch scharfe Kanten beschädigt wird.
- Verwenden Sie das Produkt niemals gleich dann, wenn es von einem kalten in einen warmen Raum gebracht wird. Das dabei entstehende Kondenswasser kann unter Umständen das Produkt zerstören. Lassen Sie das Produkt zuerst auf Zimmertemperatur kommen, bevor es angeschlossen und verwendet wird. Dies kann u.U. mehrere Stunden dauern.
- Schützen Sie wertvolle Möbeloberflächen mit einer geeigneten Unterlage vor Kratzspuren oder Druckstellen.
- • Das Produkt ist kein Spielzeug. Halten Sie es von Kindern und Haustieren fern.
- Lassen Sie das Verpackungsmaterial nicht achtlos liegen. Dieses könnte für Kinder zu einem gefährlichen Spielzeug werden.
- • Schützen Sie das Produkt vor extremen Temperaturen, direktem Sonnenlicht, starken Erschütterungen, hoher Feuchtigkeit, Nässe, brennbaren Gasen, Dämpfen und Lösungsmitteln.
- • Setzen Sie das Produkt keiner mechanischen Beanspruchung aus.
- • Wenn kein sicherer Betrieb mehr möglich ist, nehmen Sie das Produkt außer Betrieb und schützen Sie es vor unbeabsichtigter Verwendung. Der sichere Betrieb ist nicht mehr gewährleistet, wenn das Produkt:
- sichtbare Schäden aufweist
- nicht mehr ordnungsgemäß funktioniert,
- über einen längeren Zeitraum unter ungünstigen Umgebungsbedingungen gelagert wurde oder
- erheblichen Transportbelastungen ausgesetzt wurde.
- Gehen Sie vorsichtig mit dem Produkt um. Durch Stöße, Schläge oder dem Fall aus bereits geringer Höhe wird es beschädigt.
- • Beachten Sie auch die Sicherheitshinweise und Bedienungsanleitungen der übrigen Geräte, an die das Produkt angeschlossen wird.

#### **b) Sonstiges**

- • Wenden Sie sich an eine Fachkraft, wenn Sie Zweifel über die Arbeitsweise, die Sicherheit oder den Anschluss des Produktes haben.
- • Lassen Sie Wartungs-, Anpassungs- und Reparaturarbeiten ausschließlich von einem Fachmann bzw. einer Fachwerkstatt durchführen.
- Sollten Sie noch Fragen haben, die in dieser Bedienungsanleitung nicht beantwortet werden, wenden Sie sich an unseren technischen Kundendienst oder an andere Fachleute.

# **Einbau einer Festplatte**

- 1. Lösen Sie die zwei Schrauben der Blende, an der die Mini-USB-Buchse angebracht ist. Verwenden Sie dazu den beiliegenden Schraubendreher.
- 2. Entnehmen Sie die Blende vorsichtig.
- 3. Verbinden Sie eine SATA-Festplatte mit der entsprechenden Anschlussleiste auf der Innenseite der Blende. Wenden Sie keine Gewalt an.
- 4. Schieben Sie die SATA-Festplatte in das Produkt.
- 5. Schrauben Sie die Blende fest.

# **Treiber-Installation**

- • Die erforderlichen Treiber sind bereits im Betriebssystem enthalten. Daher ist kein separater Datenträger im Lieferumfang enthalten.
- • Beachten Sie, dass für den Betrieb über USB 3.0 ein geeigneter USB 3.0 Controller erforderlich ist. Solch ein Controller ist bereits auf vielen modernen Mainboards integriert, er ist aber auch nachrüstbar in Form einer zusätzlichen Steckkarte.

### **Anschluss**

- 1. Schalten Sie den Computer ein. Warten Sie, bis das Betriebssystem komplett hochgefahren ist.
- 2. Verbinden Sie die das Produkt über das beiliegende USB-Y-Kabel mit einem Computer.
	- Computer mit USB 3.0: Ein einzelner USB 3.0 Port kann einen Ausgangsstrom von max. 900 mA liefern. Normalerweise reicht es aus, wenn Sie nur den blauen USB 3.0 Stecker des USB-Y-Kabels mit einem freien USB 3.0 Port verbinden. Falls die verbaute Festplatte eine Stromaufnahme >900 mA hat, verbinden Sie auch den anderen USB‑Stecker mit dem Computer.
	- **Computer mit USB 2.0:** Verbinden Sie beide USB-Stecker des USB-Y-Kabels mit zwei freien USB-Ports des Computers.
- 3. Das Betriebssystem erkennt das Produkt bei der ersten Inbetriebnahme automatisch und schließt die Treiber-Installation ab. Die Treiber sind bereits im Betriebssystem enthalten.
- Eine neue Festplatte muss zunächst partitioniert und formatiert werden, bevor das ∎स्क्र Laufwerk im Dateimanager erscheint und verwendet werden kann (siehe nächster Abschnitt).

## **Festplatte partitionieren/formatieren**

- Bei Windows® können Sie die Festplatte über die Systemsteuerung partitionieren und formatieren.
- Zum Beispiel gelangen Sie bei Windows® 7 über die Systemsteuerung zu "System und Sicherheit". Klicken Sie auf "Verwaltung" und dann auf "Festplattenpartitionen erstellen und partitionieren". Wählen Sie dort die richtige Festplatte aus und legen Sie eine neue Partition an.
- Formatieren Sie anschließend die neu angelegte Partition. In diesem Fall reicht eine Schnellformatierung. Bei normaler Formatierung kann es in Abhängigkeit von der Festplattenkapazität sehr lange dauern, bis der Formatierungsvorgang abgeschlossen ist.
- • Wenden Sie sich an einen Experten, falls Sie sich bei der Partitionierung/Formatierung unsicher fühlen.

# **Tipps und Hinweise a) USB 3.0**

- • USB 3.0 Geräte sind abwärtskompatibel. Das bedeutet, dass das Produkt mit den darin eingesetzten Festplatten auch an herkömmlichen USB 2.0 Ports oder an langsamen USB 1.1 Ports funktioniert. Die Übertragungsgeschwindigkeit verringert sich in diesem Fall dementsprechend.
- • Falls der Computer über einen USB 3.0 Controller verfügt, sind in Abhängigkeit von der im Computer und der im Produkt eingebauten Festplatte Übertragungsgeschwindigkeiten von über 100 Mbyte/s möglich.
- • Falls Sie anstatt des im Lieferumfang enthaltenen USB 3.0 Kabels ein herkömmliches USB 2.0/1.1 Kabel verwenden, verringert sich die Übertragungsgeschwindigkeit.
- • Falls Sie das Produkt an einen USB-Hub anschließen, muss der USB-Hub den USB 3.0 Standard unterstützen, damit die maximale Übertragungsgeschwindigkeit zur Verfügung steht.

#### **b) Allgemein**

- • Sobald das Festplatten-Gehäuse eingeschaltet ist, leuchtet die blaue LED. Bei Lese-/ Schreibzugriffen auf die Festplatte blinkt die LED.
- • Beachten Sie, dass evtl. Dateien beschädigt werden könnten oder das Betriebssystem abstürzen könnte, wenn während einer Datenübertragung das Verbindungskabel herausgezogenwird.Trennen Sie die Festplatte immer zuerst sicher über das Betriebssystem, bevor Sie das Verbindungskabel herausziehen.
- • Behandeln Sie Festplatten grundsätzlich sehr sorgsam. Durch Erschütterungen während des Betriebs und auch noch für einige Sekunden nach dem Ausschalten können die Schreib-/ Leseköpfe auf der Magnetscheibe aufsetzen, wodurch die Festplatte zerstört werden kann.
- • Wenn Sie die Festplatte zum ersten Mal anschließen, kann es ungefähr eine Minute dauern, bis die Festplatte erkannt wird. Die Zeit kann je nach Betriebssystem variieren.

# **Wartung und Reinigung**

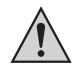

**Verwenden Sie keine aggressiven Reinigungsmittel, da dies zu Verfärbungen des Gehäuses führen kann.**

**Drücken Sie beim Reinigen nicht zu stark auf die Oberfläche, um Kratzspuren zu vermeiden.**

- Trennen Sie vor der Reinigung das Produkt vom Betriebssystem. Warten Sie mindestens 30 Sekunden, bis die Magnetscheiben der Festplatte vollständig zum Stillstand gekommen sind. Trennen Sie das USB-Y-Kabel vom Produkt.
- Das Produkt ist bis auf eine gelegentliche Reinigung wartungsfrei. Verwenden Sie zur Reinigung ein weiches, antistatisches und fusselfreies Tuch.
- Entfernen Sie Staub bei Bedarf mit einem sauberen, langhaarigen Pinsel oder einem Staubsauger.

# **Entsorgung**

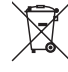

Elektronische Geräte sind Wertstoffe und gehören nicht in den Hausmüll.

Entsorgen Sie das Produkt am Ende seiner Lebensdauer gemäß den geltenden gesetzlichen Bestimmungen.

Sie erfüllen damit die gesetzlichen Verpflichtungen und leisten Ihren Beitrag zumUmweltschutz.

# **Technische Daten**

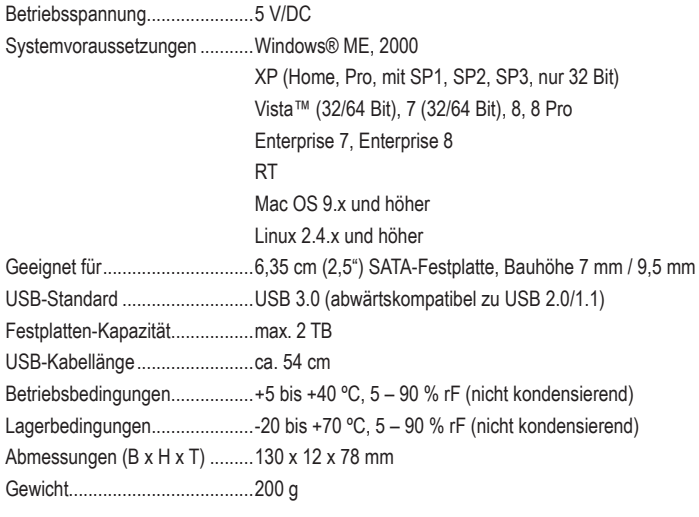

Diese Bedienungsanleitung ist eine Publikation der Conrad Electronic SE, Klaus-Conrad-Str. 1, D-92240 Hirschau (www.conrad.com). **ONRAD** 

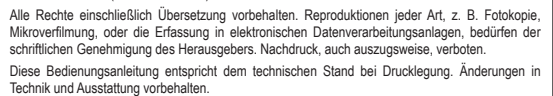

**© Copyright 2014 by Conrad Electronic SE. V1\_0214\_02-ETS-Mkde**

# **2.5 SATA hard drive case USB 3.0** Version 02/14 **Item no. 809340**

# **Intended use**

The product is intended for installing a 6.35 cm (2.5") SATA hard drive. It can be connected to a computer via USB. Power is supplied via USB as well.

www.conrad.com

It is intended for indoor use only. Do not use it outdoors. Contact with moisture, e.g. in bathrooms, must be avoided under all circumstances.

For safety and approval purposes (CE), you must not rebuild and/or modify this product. If you use the product for purposes other than those described above, the product may be damaged. In addition, improper use can cause hazards such as short circuiting, fire, electric shock etc. Read the instructions carefully and keep them. Make this product available to third parties only together with its operating instructions.

This product complies with the statutory national and European requirements. All company names and product names are trademarks of their respective owners. All rights reserved.

# **Delivery content**

- SATA hard drive case
- • USB Y cable
- • Screwdriver
- Operating instructions

# **Safety instructions**

**Read the operating instructions carefully and especially observe the safety information. If you do not follow the safety instructions and information on proper handling in this manual, we assume no liability for any resulting personal injury or damage to property. Such cases will invalidate the warranty/ guarantee.**

#### **a) Persons / Product**

- Never move the product during operation with the hard drive installed. Movement during operation could cause the disk read/write heads to come into contact with the magnetic disc. This may result not only in data loss but damage to the hard drive. Switch off the product and wait for at least 30 seconds (until the magnetic discs of the hard drive have come to a complete stop) before moving the product again.
- Do not place the product near loudspeakers or machines that emit a strong magnetic field.
- Touch only the sides of your hard drive's housing, do not touch the circuit board. Electrostatic discharges may destroy your hard drive.
- Make sure the cable does not get jammed, kinked or damaged by sharp edges during installation.
- Never use the product immediately after it has been brought from a cold room into a warm one. The condensation generated could destroy the product. Allow the device to reach room temperature before connecting and using it. This may take several hours.
- Use suitable padding to protect valuable furniture from scratch or pressure marks.
- The device is not a toy. Keep it out of the reach of children and pets.
- Do not leave packaging material lying around carelessly. These may become dangerous playing material for children.
- Protect the product from extreme temperatures, direct sunlight, strong jolts, high humidity, moisture, flammable gases, vapours and solvents.
- Do not place the product under any mechanical stress.
- If it is no longer possible to operate the product safely, take it out of operation and protect it from any accidental use. Safe operation can no longer be guaranteed if the product:
- is visibly damaged,
- is no longer working properly,
- has been stored for extended periods in poor ambient conditions or
- has been subjected to any serious transport-related stresses.
- Please handle the product carefully. Jolts, impacts or a fall even from a low height can damage the product.
- Also observe the safety and operating instructions of any other devices which are connected to the product.

#### **b) Miscellaneous**

- • Consult an expert when in doubt about operation, safety or connection of the device.
- • Maintenance, modifications and repairs are to be performed exclusively by an expert or at a qualified shop.
- If you have questions which remain unanswered by these operating instructions. contact our technical support service or other technical personnel.

#### **Installing a hard drive**

- 1. Loosen the two screws on the panel where the Mini-USB port is located. In order to do so, use the screwdriver provided.
- 2. Carefully remove the panel.
- 3. Connect a SATA hard drive to the respective connector at the inside of the panel. Do not use any force
- 4. Push the SATA hard drive into the product.
- 5. Tighten the panel with the screws.

### **Driver installation**

- The required drivers are already included in the operating system. For that reason the delivery does not include any separate storage medium.
- Keep in mind that you will need a suitable USB 3.0 controller for using the USB 3.0 function. Many mother boards integrate such controllers already, but the controller can also be added by using an additional plug-in card.

## **Connection**

- 1. Turn on the computer. Wait until the operating system has fully started.
- 2. Connect the product to a computer using the USB Y cable supplied.
	- **Computer featuring USB 3.0:** A single USB 3.0 port can provide an output current of max. 900 mA. It is usually sufficient to connect the blue USB 3.0 plug of the USB Y cable to a free USB 3.0 port. If the integrated hard drive features a current consumption of >900 mA, then also connect the other USB plug to the computer.
	- **Computer featuring USB 2.0:** Connect both USB plugs of the USB Y cable to two free USB ports on the computer.
- 3. The operating system will automatically recognize the product during first time operation and complete the driver installation. The drivers are already included in the operating system.

**KA** 

In order for the drive to be displayed in the device manager and to be ready for use, partition and format the hard drive, if new (see next chapter).

### **Partitioning/formatting your hard drive**

- For Windows® operating systems, you can use the control panel for partitioning and formatting.
- When using Windows® 7, for example, open "System and security" from the control panel. Click on "Management" and then on "Creating hard drive partitions". Select the respective hard drive and create a new partition.
- Then format the new partition. Quick formatting is sufficient in such a case. Performing a normal formatting procedure can take a very long time to complete depending on the hard drive capacity.
- Contact an expert if you have any doubts regarding partitioning/formatting.

# **Tips and notes a) USB 3.0**

- • USB 3.0 devices are downwardly compatible. That means that the product with the installed hard drive can also be connected to common USB 2.0 ports or slow USB 1.1 ports. The transfer speed will be reduced accordingly, though.
- • Ideally, USB 3.0 makes speeds of over 100 Mbyte/s possible depending on your computer's hard drive, the hard drive mounted in the casing, and the USB 3.0 controller.
- • Using a common USB 2.0/1.1 cable instead of the included USB 3.0 cable will reduce the transfer rate.
- If you want to connect the product via a USB hub, the USB hub has to support USB 3.0 for the maximum transfer rate to be possible.

### **b) General**

- When turning on the hard drive case, the blue LED lights up. The LED starts flashing when reading/writing operations access the hard drive.
- If the connection cable is disconnected during data transmission, files could be damaged or the operating system could shutdown. First safely remove the hard drive through the operating system before disconnecting the connection cable.
- • Always handle hard drives very carefully. Impacts during operation and even for several seconds after switching off the product can cause the reading/writing heads to touch the magnetic discs, which in turn could damage the hard drive.
- When connecting the hard drive for the first time, it could take approx. one minute for the hard drive to be recognized. The length of this time period varies depending on the operating system.

# **Maintenance and cleaning**

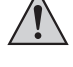

**Do not use any aggressive cleaning agents as these may lead to discoloration. To prevent scratch marks, do not apply too much force on the surface during cleaning.**

- • Disconnect the product from the operating system before cleaning. Wait for at least 30 seconds until all magnetic discs have come to a complete stop. Disconnect the USB Y cable from the product.
- Besides occasional cleaning, the device is maintenance-free. To clean the device, use a soft, anti-static and lint-free cloth.
- You can use a clean, long-haired brush and a vacuum cleaner to easily remove any dust.

## **Disposal**

Electronic devices are recyclable waste and must not be disposed of in the household waste.

At the end of its service life, dispose of the product according to the relevant statutory regulations.

You thus fulfil your statutory obligations and contribute to the protection of the environment.

# **Technical data**

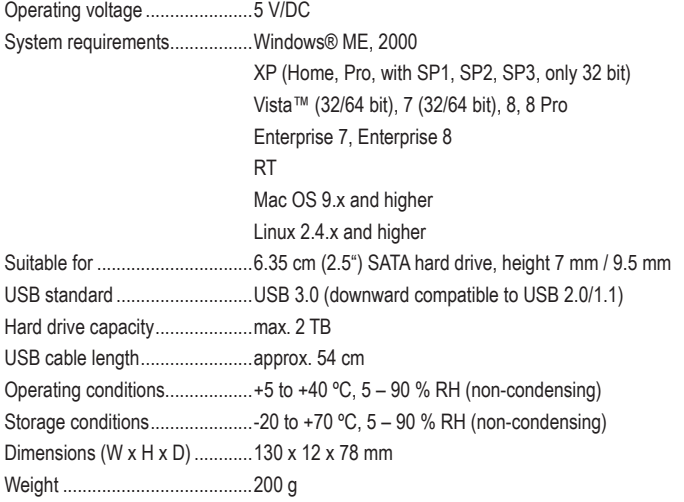

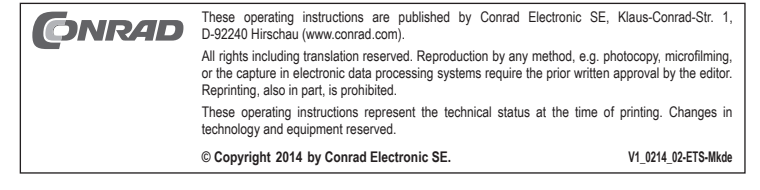

#### www.conrad.com

# **Boîtier pour disques durs SATA 2,5 USB 3.0** Version 02/14 **Nº de commande 809340**

#### **Utilisation prévue**

Le produit convient pour l'installation d'un disque dur SATA de 6,35 cm (2,5''). La connexion à un ordinateur s'effectue via un port USB. L'alimentation en énergie électrique est également fournie via USB.

L'utilisation est uniquement autorisée en intérieur, dans les locaux fermés ; l'utilisation en plein air est interdite. Impérativement éviter tout contact avec l'humidité, par ex. dans la salle de bains, etc.

Pour des raisons de sécurité et d'homologation (CE), toute transformation et/ou modification du produit est interdite. Si vous utilisez le produit à d'autres fins que celles décrites précédemment, cela risque d'endommager le produit. Par ailleurs, une utilisation incorrecte peut être source de dangers tels que court-circuit, incendie, électrocution. Lisez attentivement le mode d'emploi et conservez le. Ne transmettez le produit à des tiers qu'accompagné de son mode d'emploi.

Le produit est conforme aux exigences des directives européennes et nationales en vigueur. Tous les noms d'entreprises et appellations de produits contenus dans ce mode d'emploi sont des marques déposées des propriétaires correspondants. Tous droits réservés.

# **Contenu d'emballage**

- • Boîtier pour disques durs SATA
- • Câble USB en Y
- Tournevis
- • Mode d'emploi

### **Consignes de sécurité**

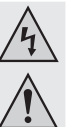

**Lisez le mode d'emploi avec attention en étant particulièrement attentif aux consignes de sécurité. En cas de non-respect des consignes de sécurité et des informations données dans le présent mode d'emploi pour une utilisation correcte de l'appareil, nous déclinons toute responsabilité en cas de dommage personnel ou matériel consécutif. En outre, la responsabilité/garantie sera alors annulée.**

#### **a) Personnes / Produit**

- • En cours d'utilisation, ne bougez jamais le produit avec le disque dur installé à l'intérieur. Lors de mouvements durant le fonctionnement, les têtes de lecture/ d'écriture du disque dur pourrait se poser sur le disque magnétique. Cela peut entraîner une perte de données ou endommager le disque dur. Avant de déplacer le produit, éteignez-le et attendez au moins 30 secondes (jusqu'à ce que les disques magnétiques soient complètement à l'arrêt dans le disque dur).
- Ne placez pas le produit près de haut-parleurs ou de machines qui émettent un fort champ magnétique.
- • Saisissez le disque dur seulement sur le côté du boîtier ; ne touchez pas la carte de circuits imprimés avec son système électronique. Une décharge électrostatique peut endommager le disque dur.
- • Assurez-vous lors du positionnement que le câble ne soit pas endommagé par des pincements, pliages et arêtes vives.
- • N'allumez jamais l'appareil immédiatement quand il vient détire mis dune pièce froide dans une pièce chaude. Léau de condensation qui en résulte pourrait, dans des conditions défavorables, détruire l'appareil. Avant de connecter et d'utiliser le produit, attendez qu'il ait atteint la température ambiante. Selon les cas, cela peut prendre plusieurs heures.
- • Protégez les surfaces des meubles précieux avec un support approprié afin d'éviter des rayures ou marques.
- • Ce produit n'est pas un jouet. Gardez-le hors de portée des enfants et des animaux domestiques.
- • Ne laissez pas traîner le matériel d'emballage. Cela pourrait devenir un jouet pour enfants très dangereux.
- • Gardez le produit à l'abri de températures extrêmes, de la lumière du soleil directe, de secousses intenses, d'humidité élevée, d'eau, de gaz inflammables, de vapeurs et de solvants.
- • N'exposez pas le produit à des contraintes mécaniques.
- • Si une utilisation en toute sécurité n'est plus possible, cessez d'utiliser le produit et protégez-le d'une utilisation accidentelle. Une utilisation en toute sécurité n'est plus garantie si le produit :
- présente des traces de dommages visibles,
- le produit ne fonctionne plus comme il devrait,
- a été stocké pour une période prolongée dans des conditions défavorables ou bien
- Maniez le produit avec précaution. À la suite de chocs, de coups ou de chutes, même de faible hauteur, l'appareil peut être endommagé.
- • Respecter également les informations concernant la sécurité et le mode d'emploi pour les autres appareils connectés à cet appareil.

#### **b) Divers**

- Adressez-vous à un technicien spécialisé si vous avez des doutes concernant le mode de fonctionnement, la sécurité ou le raccordement de l'appareil.
- • Tout entretien, ajustement ou réparation ne doit être effectué que par un spécialiste ou un atelier spécialisé.
- Si vous avez encore des questions auxquelles ce mode d'emploi n'a pas su répondre, nous vous prions de vous adresser à notre service technique ou à un expert

## **Installation d'un disque dur**

- 1. Dévissez les deux vis du volet sur lequel le connecteur Mini-USB est installé. A cet effet, utilisez le tournevis fourni.
- 2. Retirez le volet avec précaution.
- 3. Branchez un disque dur SATA avec la barrette de connexion appropriée à l'intérieur du volet. N'utilisez pas la force.
- 4. Faites glisser le disque dur SATA dans le produit.
- 5. Revissez le volet.

# **Installation des pilotes**

- • Les pilotes nécessaires sont déjà contenus dans le système d'exploitation. Par conséquent, aucun autre support de données n'est inclus dans le contenu du paquet.
- • N'oubliez pas qu'un contrôleur USB 3.0 adapté est nécessaire pour un fonctionnement via un USB 3.0. Un tel contrôleur est déjà intégré dans beaucoup de cartes mères récentes, mais il peut être aussi ajouté sous la forme d'une carte enfichable supplémentaire.

### **Raccordement**

- 1. Allumez l'ordinateur. Attendez que le système d'exploitation soit complètement chargé.
- 2. Connectez le produit via le câble USB en forme Y fourni à un ordinateur.
	- **Ordinateur avec l'USB 3.0 :** Un seul port USB 3.0 peut fournir un courant de sortie de 900 mA maxi. C'est généralement suffisant si vous branchez seulement le connecteur bleu USB 3.0 du câble USB en Y sur un port USB 3.0 disponible. Si le disque dur installé a une alimentation >900 mA, connectez également l'autre connecteur USB à l'ordinateur.
	- **Ordinateur avec l'USB 2.0 :** Branchez les deux connecteurs USB du câble USB en Y sur les deux ports USB disponibles sur l'ordinateur.
- 3. Le système d'exploitation détecte automatiquement le produit dès la première mise en service et termine l'installation du pilote. Les pilotes sont déjà contenus dans le système d'exploitation.

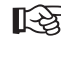

Un nouveau disque dur doit être d'abord partitionné et formaté avant que le lecteur puisse l'afficher dans le gestionnaire de fichiers et l'utiliser (voir le prochain chapitre).

# **Partition/formatage du disque dur**

- • Sous Windows®, vous pouvez partitionner et formater via le panneau de configuration.
- Par exemple, avec Windows® 7, vous arrivez via le panneau de configuration sur le « Système et sécurité ». Cliquez sur « Gérer », puis sur « Créer et formater des partitions de disque dur ». Choisissez le bon disque dur et créez une nouvelle partition.
- • Formatez la partition nouvellement créée. Dans ce cas, un formatage rapide suffit. En formatage « normal » et en fonction de la capacité du disque, cela peut durer assez longtemps jusqu'à ce que le processus de formatage soit terminé.
- • Consultez un spécialiste si vous n'êtes pas sûr lors du partitionnement/formatage.

- a été transporté dans des conditions très rudes.

# **Conseils et instructions a) USB 3.0**

- • Les appareils USB 3.0 sont compatibles avec les versions antérieures. Cela signifie que le produit contenant des disques durs fonctionne aussi bien avec les ports USB 2.0 classiques ou les ports USB 1.1 plus lents. Cependant, dans ce cas, la vitesse de transmission est réduite en conséquence.
- • Si l'ordinateur est équipé d'un contrôleur USB 3.0, des vitesses de transfert de plus de 100 Mo/s sont possibles en fonction de l'ordinateur et des disques durs intégrés dans le produit.
- • Si à la place d'utiliser le câble USB 3.0 fourni dans le contenu du paquet, vous utilisez un câble USB 2.0/1.1 standard, la vitesse de transfert se réduira.
- • Si vous connectez le produit à un concentrateur USB, le hub d'USB doit supporter l'USB 3.0 standard, afin que la vitesse de transfert maximale soit disponible.

#### **b) Généralités**

- • Dès que le boîtier du disque dur est allumé, le voyant bleu de la diode LED s'allume. Lors d'une lecture/écriture sur le disque dur, la diode LED clignote.
- • Notez aussi que d'éventuels fichiers peuvent être endommagés ou que le système d'exploitation peut se planter lorsque le câble de connexion est débranché durant la transmission de données. Pour agir en toute sûreté, déconnectez toujours en premier le disque dur du système d'exploitation avant de débrancher le câble de connexion.
- Maniez les disques durs toujours très soigneusement. Lors de chocs et vibrations durant le fonctionnement et également quelques secondes après l'arrêt de l'alimentation, la tête de lecture/d'écriture peut se poser sur le disque magnétique et provoquer ainsi la destruction du disque dur.
- • Si vous connectez le disque dur pour la première fois, la détection du disque dur peut prendre environ une minute. Le temps peut varier selon votre système d'exploitation.

#### **Entretien et nettoyage**

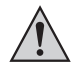

**N'utilisez pas de produits de nettoyage agressifs car ceux-ci peuvent causer un changement de couleur de la boîte.**

**Lors du nettoyage, n'appuyez pas trop fort sur la surface afin d'éviter de la rayer.**

- • Avant le nettoyage, déconnectez le produit du système d'exploitation. Attendez au moins 30 secondes jusqu'à ce que les disques magnétiques du disque dur soient complètement à l'arrêt. Débranchez le câble USB en Y du produit.
- Le produit ne nécessite aucune maintenance seulement un nettoyage de temps en temps. Pour le nettoyage, utilisez un chiffon doux, antistatique et non pelucheux.
- • Enlevez la poussière, si nécessaire, avec un pinceau propre à poils longs ou un aspirateur.

# **Elimination des déchets**

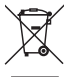

Les appareils électroniques sont des matériaux recyclables et ne doivent pas être éliminés avec les ordures ménagères.

En fin de vie, éliminez l'appareil conformément aux dispositions légales en vigueur.

Vous respectez ainsi les ordonnances légales et contribuez à la protection de l'environnement.

# **Caractéristiques techniques**

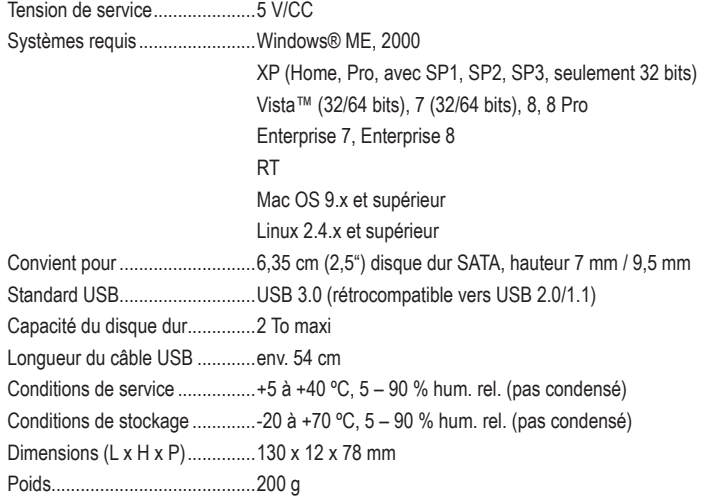

Ce mode d'emploi est une publication de la société Conrad Electronic SE, Klaus-Conrad-Str. 1, D-92240 Hirschau (www.conrad.com). **ONRAD** Tous droits réservés, y compris de traduction. Toute reproduction, quelle qu'elle soit (p. ex. photocopie, microfilm, saisie dans des installations de traitement de données) nécessite une autorisation écrite de l'éditeur. Il est interdit de le réimprimer, même par extraits. Ce mode d'emploi correspond au niveau technique du moment de la mise sous presse. Sous réserve de modifications techniques et de l'équipement.

**© Copyright 2014 par Conrad Electronic SE. V1\_0214\_02-ETS-Mkde**

www.conrad.com

# **2,5 SATA Harde Schijf Behuizing USB 3.0** Versie 02/14 **Bestelnr. 809340**

## **Bedoeld gebruik**

Het product dient om een 6,35 cm (2,5") SATA-harde schijf in te bouwen. Het product wordt op de computer aangesloten via USB. Stroom wordt ook geleverd via USB.

Het product mag uitsluitend in gesloten ruimten worden gebruikt, dus niet in de open lucht. Contact met vocht, bijv. in de badkamer, moet absoluut worden voorkomen.

In verband met veiligheid en normering (CE) zijn geen aanpassingen en/of wijzigingen aan dit product toegestaan. Indien het product voor andere doeleinden wordt gebruikt dan hiervoor beschreven, kan het product worden beschadigd. Bovendien kan bij verkeerd gebruik een gevaarlijke situatie ontstaan met als gevolg bijvoorbeeld kortsluiting, brand, elektrische schok enzovoort. Lees de gebruiksaanwijzing volledig door en gooi hem niet weg. Het product mag alleen samen met de gebruiksaanwiizing aan derden ter beschikking worden gesteld.

Het product voldoet aan de nationale en Europese wettelijke voorschriften. Alle vermelde bedrijfs- en productnamen zijn handelsmerken van de respectievelijke eigenaren. Alle rechten voorbehouden.

# **Leveringsomvang**

- SATA harde schijf behuizing
- USB-Y-kabel
- • Schroevendraaier
- • Gebruiksaanwijzing

## **Veiligheidsinstructies**

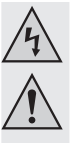

**Lees de gebruiksaanwijzing zorgvuldig door en let vooral op de veiligheidsinstructies. Indien de veiligheidsinstructies en de aanwijzingen voor een juiste bediening in deze gebruiksaanwijzing niet worden opgevolgd, kunnen wij niet aansprakelijk worden gesteld voor de daardoor ontstane schade aan apparatuur of persoonlijk letsel. Bovendien vervalt in dergelijke gevallen de garantie.**

#### **a) Personen / Product**

- • Beweeg het product met de ingebouwde harde schijf in geen geval als het gebruikt wordt. Verplaatsing tijdens de werking kan ertoe leiden dat de lees-/schrijfkoppen van de schijf met de magnetische schijf in aanraking komen. Dit kan niet alleen gegevensverlies veroorzaken maar de harde schijf tevens beschadigen. Schakel het product uit en wacht minstens 30 seconden (tot de magnetische schijven van de harde schijf tot stilstand zijn gekomen) voordat u het product beweegt.
- Plaats het product niet in de buurt van luidsprekers of apparaten die een sterk magnetisch veld produceren.
- • Raak alleen de behuizing van de harde schijf aan, en niet het circuitbord. Elektrostatische ontlading kan uw harde schijf permanent beschadigen.
- Zorg er bij het neerzetten voor dat het elektrische snoer niet geplet, geknikt of door scherpe kanten beschadigd wordt.
- • Gebruik het product nooit meteen nadat het vanuit een koude naar een warme ruimte werd overgebracht. De condens die hierbij wordt gevormd, kan in bepaalde gevallen het product onherstelbaar beschadigen. Laat het apparaat eerst op kamertemperatuur komen voordat het aangesloten en gebruikt wordt. Dit kan soms een aantal uur duren.
- Bescherm oppervlakken van waardevolle meubelen met een daarvoor geschikte onderlegger tegen krassporen of kneuzingen.
- Het apparaat is geen speelgoed. Houd het buiten bereik van kinderen en huisdieren.
- • Laat verpakkingsmateriaal niet zomaar rondslingeren. Dit kan gevaarlijk materiaal worden voor spelende kinderen.
- Bescherm het product tegen extreme temperaturen, direct zonlicht, sterke schokken, hoge luchtvochtigheid, vocht, ontvlambare gassen, dampen en oplosmiddelen.
- • Zet het product niet onder mechanische druk.
- Als het niet langer mogelijk is het apparaat veilig te bedienen, stel het dan buiten bedrijf en zorg ervoor dat niemand het per ongeluk kan gebruiken. Veilige bediening kan niet langer worden gegarandeerd wanneer het product:
- zichtbaar is beschadigd,
- niet langer op juiste wijze werkt,
- tijdens lange periode is opgeslagen onder slechte omstandigheden, of
- onderhevig is geweest aan ernstige vervoergerelateerde druk.
- Behandel het apparaat met zorg. Schokken, botsingen of zelfs een val van een beperkte hoogte kan het product beschadigen.
- • Neem alstublieft ook de veiligheids- en gebruiksaanwijzingen van alle andere apparaten in acht die met het product zijn verbonden.

#### **b) Diversen**

- • Raadpleeg een expert wanneer u twijfelt over het juiste gebruik, de veiligheid of het aansluiten van het annaraat.
- • Onderhoud, aanpassingen en reparaties mogen alleen uitgevoerd worden door een expert of in een daartoe bevoegde winkel.
- Als u nog vragen hebt die niet door deze gebruiksaanwijzingen zijn beantwoord, neem dan contact op met onze technische dienst of ander technisch personeel.

#### **Een harde schijf inbouwen**

- 1. Draai de twee schroeven los van de inbouwframe waarop de Mini-USB-bus ia aangebracht. Gebruik daarvoor de meegeleverde schroevendraaier.
- 2. Haal het inbouwframe voorzichtig uit de behuizing.
- 3. Maak een SATA-harde schijf met de bijbehorende aansluitlijst vast op de binnenkant van het inbouwframe. Gebruik daarbij niet teveel kracht.
- 4. Schuif de SATA-harde schijf in het product.
- 5. Schroef het inbouwframe vast.

#### **Installatie besturingsprogramma**

- De benodigde drivers zijn al onderdeel van het besturingsprogramma. Daarom is er geen aparte CD bij de levering inbegrepen.
- • Om te kunnen functioneren via USB 3.0 is een daarvoor geschikte USB 3.0-controller nodig. Een dergelijke controller is meestal wel te vinden op de meeste moderne mainboards maar is dit niet het geval dan is het mainboard te upgraden met behulp van een insteekkaart.

## **Aansluiting**

- 1. Zet de computer aan. Wacht tot het besturingssysteem volledig is opgestart.
- 2. Verbind het product met de meegeleverde USB-Y-kabel met een computer.
	- **Computer met USB 3.0:** Een enkele USB 3.0-poort kan een uitgangsstroom van max. 900 mA leveren. Normaal gesproken is het voldoende als u alleen de blauwe USB-stekker van de USB-Y-kabel in een vrije USB-poort steekt. Indien de ingebouwde harde schijf >900 mA stroom nodig heeft, verbind dan ook de andere USB-stekker met de computer.
	- **Computer met USB 2.0:** Steek beide USB-stekkers van de USB-Y-kabel in twee vrije USB-poorten van de computer.
- 3. Het besturingssysteem herkent het product bij de eerste ingebruikname automatisch en voltooit installatie van de driver. De drivers zijn al onderdeel van het besturingsprogramma.
- Een nieuwe harde schijf moet eerst gepartitioneerd en geformatteerd worden ‼स्क्र voordat de harde schijf in de bestandsmanager van Windos verschijnt en gebruikt kan worden (zie volgende hoofdstuk).

### **Harde schijf partitioneren/formatteren**

- • Bij Windows® kunt u de harde schijf via de systeembesturing partitioneren en formatteren.
- • Ga bijvoorbeeld bij Windows 7 via de systeembesturing naar "Systeem en Veiligheid". Klik op "Beheer" en dan op "Harde schijf partities maken en partitioneren". Kies daar de juiste harde schijf uit en maak nieuwe partities.
- • Formatteer aansluitend de nieuw gemaakte partitie. Een snelle formattering is voldoende. Een gewone formattering kan namelijk lang duren afhankelijk van de capaciteit van uw harde schijf.
- • Wend u tot een expert als u zich bij het partitioneren/formatteren onzeker voelt.

# **Tips en aanwijzingen a) USB 3.0**

- • USB 3.0-apparaten zijn achterwaarts compatibel. Dat betekent dat het product met de daarin aangebrachte harde schijven ook werkt aangesloten op standaard USB 2.0-poorten of langzame USB 1.1-poorten. De overdrachtssnelheid neemt in dit geval overeenkomstig af.
- • In het beste geval haalt USB 3.0 snelheden boven 100 Mbyte/s afhankelijk van de harde schijf van uw computer, de harde schijf die in de behuizing is gemonteerd en de USB 3.0-controller.
- • Het gebruik van een gebruikelijke USB 2.0/1.1-kabel in plaats van de meegeleverde USB 3.0-kabel beperkt de overdrachtssnelheid.
- • Als u het product via een USB-hub wilt aansluiten, dient de hub USB 3.0 te ondersteunen om de maximale overdrachtssnelheid te hebben.

#### **b) Algemeen**

- • Zodra de behuizing van de harde schijf aan is gezet, gaat de blauwe LED branden. Bij lees-/ schrijfactiviteit op de harde schijf knippert de LED.
- • Wees u ervan bewust dat bestanden eventueel beschadigd kunnen worden of het besturingssysteem kan crashen als de verbindingskabel tijdens gegevensoverdracht wordt ontkoppeld. Verwijder eerst de harde schijf veilig via het besturingssysteem voordat u de verbindingskabel ontkoppelt.
- Behandel de harde schijven altijd met veel zorg. Door schudden tijdens het gebruik en ook nog gedurende een paar seconden na het uitzetten, kan de schrijf-/afleeskop op de magnetische schijf terechtkomen waardoor de harde schijf kapot kan gaan.
- • Als u de harde schijf voor het eerst aansluit, kan het ongeveer een minuut duren totdat de harde schijf wordt herkend. Die tijd varieer afhankelijk van het besturingssysteem.

# **Onderhoud en reiniging**

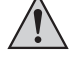

**Gebruik geen agressieve schoonmaakmiddelen, deze kunnen verkleuring veroorzaken.**

**Druk bij het schoonmaken niet te hard op het oppervlak om krassen te vermijden.**

- • Ontkoppel het product van de computer voordat u het schoon gaat maken. Wacht minstens 30 seconden tot de magneetschijven van de harde schijf volledig tot stilstand zijn gekomen Maak de USB-Y-kabel van het apparaat los.
- • Het product is op een incidentele schoonmaakbeurt na verder onderhoudsvrij. Gebruik om de behuizing schoon te maken een zacht, antistatisch en pluisvrij doekje.
- • Verwijder eventueel stof met een schone, lang harige borstel en een stofzuiger.

# **Verwijdering**

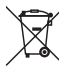

Elektronische apparaten zijn recyclebare stoffen en horen niet bij het huisvuil.

Als het product niet meer werkt, moet u het volgens de geldende wettelijke bepalingen voor afvalverwerking inleveren.

Zo vervult u uw wettelijke verplichtingen en draagt u bij tot de bescherming van het milieu.

# **Technische gegevens**

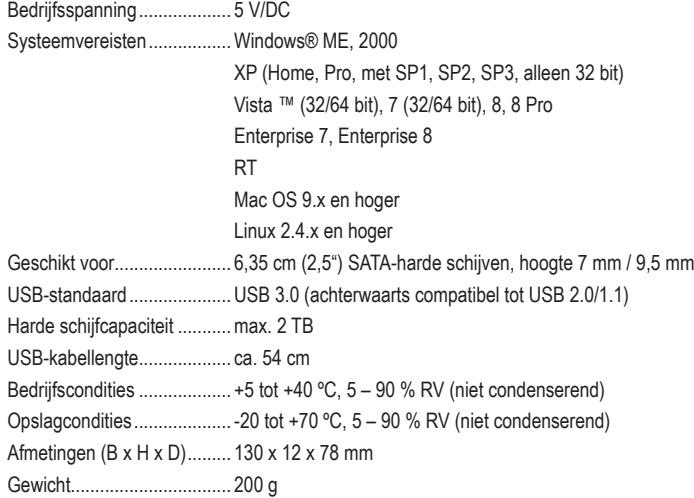

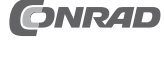

Deze gebruiksaanwijzing is een publicatie van de firma Conrad Electronic SE, Klaus-Conrad-Str. 1, D-92240 Hirschau (www.conrad.com).

Alle rechten, vertaling inbegrepen, voorbehouden. Reproducties van welke aard dan ook, bijvoorbeeld fotokopie, microverfilming of de registratie in elektronische gegevensverwerkingsapparatuur, vereiser<br>de schriftelijke toestemming van de uitgever. Nadruk, ook van uittreksels, verboden. Deze gebruiksaanwijzing voldoet aan de technische stand bij het in druk bezorgen. Wijziging van techniek en uitrusting voorbehouden.

**© Copyright 2014 bei Conrad Electronic SE. V1\_0214\_02-ETS-Mkde**